Université de Jijel Faculté des Sciences et de la Technologie Département d'Electronique Licence L2, ELN/TEL

*TP Informatique 3* **01**

## **1 Prise en main de Matlab**

L'interface Matlab se compose d'une fenêtre principale divisée en trois sous-fenêtres comme le montre la figure ci-dessous:

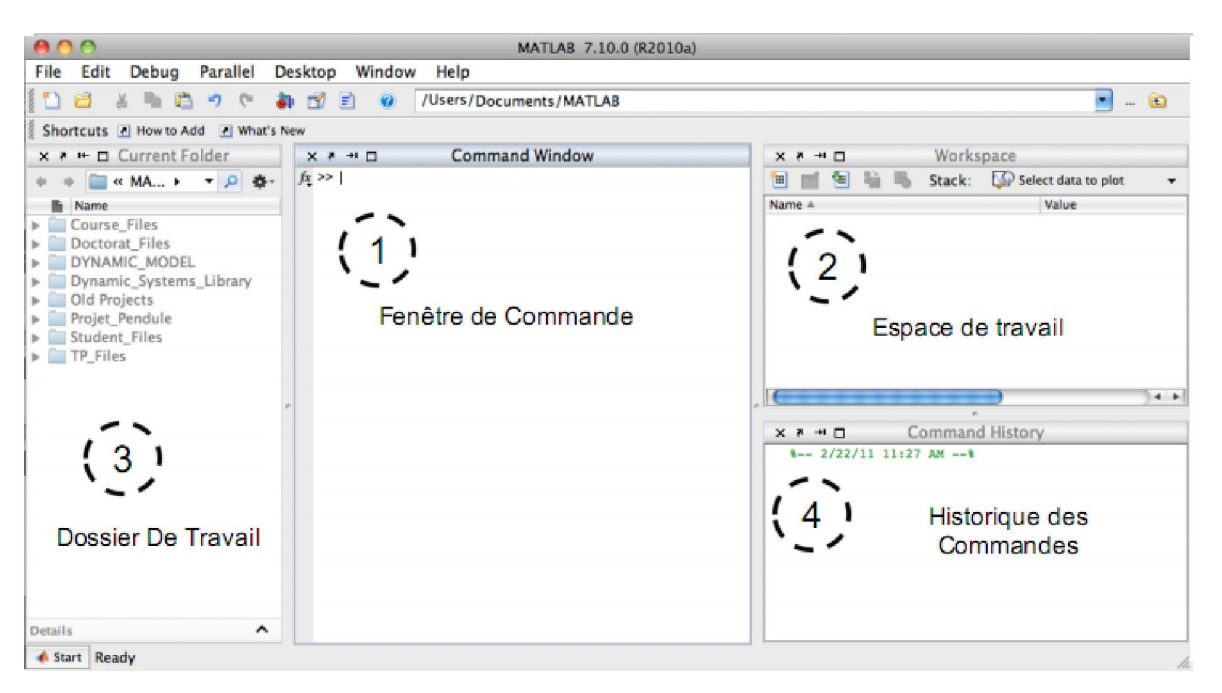

Le *Workspace* permet de gérer les variables utilisées. L'onglet *Command History* est visible par défaut; il indique les dernières commandes exécutées. Le *Current Directory* gère l'emplacement des fichiers. Celui-ci sera utile pour le travail avec les m-files. La fenêtre de commande (*CommandWindow*) est la fenêtre d'interaction avec Matlab, elle permet de faire tout les calculs scientifiques possible.

**2. Manipulation de la ligne de commande:** Réaliser quelques opérations simples directement en mode interactif (lignes de commande). Le symbole [>>] indique à l'utilisateur où il faut rentrer la commande. On ne peut pas «revenir en arrière».

 $>>2+3$ ans= 5  $>>3*6$ ans= 18 Si on rentre des commandes erronées, Matlab nous l'indique par un message d'erreur.  $>>4*$ ???4\* |Error:Expectedavariable,function,orconstant,found"endofline". >>a

???Undefined function or variable'a'.

Les touches [↑] et [↓] permettent de naviguer parmi les dernières commandes effectuées, ce qui peut être utile si l'on commet une erreur et qu'on veut éviter de taper à nouveau toute la commande.

**3. Utilisation de l'aide en ligne:** Une aide est intégrée pour chercher les noms des fonctions et programmes prédéfinies dans Matlab. Ainsi, si vous connaissez le nom de la fonction que vous devez utiliser, alors pour en avoir un descriptif et un mode d'emploi (éventuellement des options, les paramètres d'entrée, etc.), il faudra taper:

>>help nom\_de\_la\_commande ou >>doc help nom\_de\_la\_commande

# **4. Syntaxe de base et commandes élémentaires**

**1.** Quels sont résultats fournis par les instructions suivantes: **>>x=1.2568**   $>>v=2.5$ 

**>>z=3.26; >>x=1.2568 y=2.5, >>y=2.5 z=3.26; >>y=2.5; z=3.26; >>x=1.2568, y=2.5 >>A=5+6i, b=1+3j, c=[1 2 3], d='Salut!' >>%z=3+4 2.** Que font les instructions **who** et **whos**

# **5. Vecteurs**

Que renvoient les commandes suivantes:

**1. a=[123], b=[1 2 3],c=[1,2,3], d=[1;2;3], e=[1:2:3], f=[1,2,3]',g=[1;2;3]' 2. v=[2,-3+i,7], v',v.', w=[-3;-3-i;2], v+w, v+w', v\*w, w\*v, w'.\*v, w'./v, w.^3** 

**3. a=0:10, b=[0:10], c=0:1:10, d=10:0, e=10:-1:0, f=0.10, g=[0,10], h=[0;10], k=0.7:3.4** 

**4. a=[0:0.1:1], b=[0:0.15:1], c=[1:-0.15:0], d=linspace(0,1,10), e=ones(1,4), f=3\*ones(1,6), g=ones(size(a)), h=zeros(1,3), h=zeros(4,1), k=rand(1,5), z=[10:2:-10], A(0), a(0), a(1), a(1,1), a(end), a(1,end), a(1)=[]** 

**5.** Quelle est la taille des vecteurs **a** et **w**

**6.** Expliquer les différences entre les commandes: **[début: fin]**; **[début: pas: fin]**; **linspace(a,b,n)**. Indiquez une méthode pour partager un intervalle borné en 50 intervalles de même longueur.

# **6. Matrices**

**Soit A= = 1 2 3 et u=2 4 5 6 4 6** 

**1.** Que revoient les instructions suivantes**: A1=[111;12], A2=[1 1 1;1 2], A3=[1 2 3** 

 **4 5 6] A4=[1 2 3...** 

 **4 5 6]** 

**B=zeros(2,3), C=diag(1,2), D=eye(2,4)** 

**F=[A, B;C,D], G=[A, zeros(2,3); diag([1,2]), eye(2,4)]], H=[A, B,C,D]** 

**2.** Quelle est la taille de **F** ?

**3.** Quels sont les résultats des instructions suivantes: **B(1,:), B(:,6), B(:,end), A(end)=[], A(:), F([1 3],[2 3]), F([1 3],1:2), F([1 3],[1,2]), f([1 3],:), F([1 3],end), A', diag(A), diag(diag(A)), triu(A), tril(A), rand(size(A), eye(size(A))** 

**4.** Remplacer la dernière colonne de F par le vecteur (7,8,9,10), puis extraire la matrice correspondant aux lignes 2 et 4, et aux colonnes 2 et 6.

**5.** Quel l'effet de **A(1,2)=0**, puis de **A(4,2)=5** ? Pourquoi **A(10)=6** ?

**6.** Que donnent: **B=A+2, C=A\*3, D=A+3\*eye(size(A))** 

**7.** Comparer: **E=A\*A, f=A.\*A, G=A3 , I=exp(A), J=sqrt(A), K=A\*u, L=A.\*A', M=A\*A'** 

**8.** Quel est le rôle du point dans la ligne précédente ?

Université de Jijel Faculté des Sciences et de la Technologie Département d'Electronique Licence L2, ELN/TEL

*TP Informatique 3* **02 et 03** 

#### **7. Instructions et commandes structurées**

Une instruction peut désigner un instruction simple (expression), conditionnelle, une boucle ou une rupture de séquence. Une commande structuré permet de réaliser des itérations ou des sélections. MATLAB dispose des instructions structurées suivantes: *for, while, if*, et *switch*.

## *Instruction for*

```
Syntaxe 
for variable=expression 
            instructions
```
end

Les instructions sont répétées un nombre de fois donné. Les colonnes de "expression" (matrice) sont affectées, l'une parés l'autre, à la variable et les instructions sont exécutées. "expression" est généralement un vecteur ligne de la forme **deb:pas:fin**.

### **Exemples**

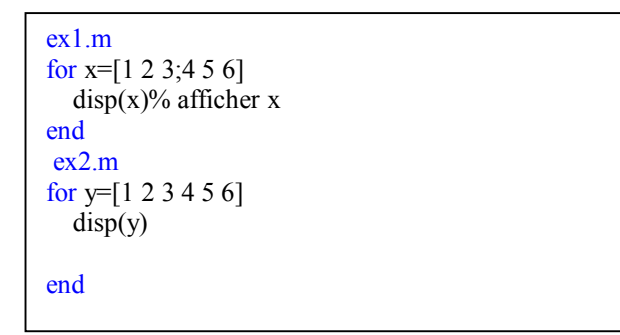

**1.** Générer un vecteur contenant les racines carrées des nombres entiers allant de 1 à n.

#### **ex3.m**

clear all;clc n=input(donnez la valeur de n:'),  $x=[$  ; for i=1:n,  $x=[x,$ sqrt(i)];end

sous une autre forme:

#### **exfor.m**

n=input('donnez la valeur de n:'),  $x=[$  ]; for  $i=1:n$  $x=[x, sqrt(i)];$ end x **2.**Que retournent les deux programmes suivants: n=input(donnez la valeur de n:'),  $x = \lceil \cdot \rceil$ ; for  $i=n:-1:1$  $x=[x, sqrt(i)];$ end

x

```
for a = 10.20fprintf(' valeur de a: %d\n', a);
end
```
#### *Instruction while*

```
Syntaxe 
while expression 
            instructions 
end
```
Les instructions sont répétées aussi longtemps que "expression" est **différente de zéro** (expression booléenne **vraie**).

l'expression peut être simple ou composée d'expressions reliées entre elles par des opérateurs relationnels ou logiques (= = , <, >, <=,>=, &, |, \, \, etc.). Si "expression" est une variable, les instructions sont répétées si la partie réelle de cette variable a tous ses éléments non nuls.

**3.** Refaire la question **1)** en utilisant l'instruction *while* **4.** Afficher le plus petit entier naturel n tel que  $2^n < x$ **exwhile**.m

 $x=15$ 

while  $($ )

end  $disp([x=', num2str(x)])$  $disp([n=', num2str($  )])  $disp([2^n$ <sup>'</sup>, num $2str( )]$ )

5. Ecrire un programme Matlab pour Calculer la somme: 1  $1 + \sqrt{2} + \sqrt{3} + ...$ *n k*  $k = \sqrt{1 + \sqrt{2} + \sqrt{3} + ... \sqrt{n}}$  $\sum_{k=1} \sqrt{k} = \sqrt{1 + \sqrt{2} + \sqrt{3} + \dots + \sqrt{n}}$  en générant

aussi le vecteur contenant les racines carrées des nombres entiers allant de 1 à n en utilisant les boucles *for* et *while* (modifier le programme **exfor.m**)

**6.** Calculer la somme: 1 *n k k*  $\sum_{k=1} \sqrt{k}$  en générant aussi le vecteur contenant les racines carrées des nombres entiers allant de 1 à n sans utiliser aucune boucle.

### **Instruction de sélection if Syntaxe 1**

```
if expression 
   instructions I1 
else 
Instruction I2 
end
```
### **Syntaxe 2**

```
if expression1 
   instructions I1 
elseif expression2 
Instruction I2 
elseif expression3 
Instruction I3 
else 
Instructions exécutées si aucune autre 
expression n'est vraie 
end
```
Les instructions "I1" sont exécutées si "expression" est **différente de 0** (expression booléenne **vraie**), autrement les instructions "I2" sont exécutées. La partie *else* est facultative. En cas d'instructions conditionnelles imbriquées, un *else* est toujours associé au *if* le plus proche. Dans le cas de sélections multiples, on utilisera l'instruction *elseif*.

**7.** Ecrire dans M-file un programme qui calcule les racines d'une équation du 2ième degré.

**8.**Vérifier le résultat avec la fonction prédéfinie roots( ). **9.** Ecrire un programme qui affiche la mention obtenue en fonction de la moyenne de l'étudiant:

si la moyenne <10 , l'étudiant est Ajourné

si la moyenne >=10 , la mention est Passable

si la moyenne  $>=12$ , la mention est Assez bien

si la moyenne >=14 , la mention est Bien

si la moyenne >=16 , la mention est Très Bien

### **Boucles imbriquées**

MATLAB permet également d'utiliser une boucle dans une autre boucle. La syntaxe d'une instruction de boucle imbriquée dans MATLAB est comme suit:

% Pour la boucle *for*

```
for i = 1:nfor k = 1:m
     instructions; 
   end 
end
```
% Pour la boucle *while*  while <expression1> *while* <expression2> instructions;

```
end 
end
```
**10**. En utilisant les instructions *for* et *while* construire un script qui en fonction de l'entier *n* affiche la matrice carrée:

$$
A = (a_{i,j}), 1 \le i, j \le n \quad \text{ou } a_{i,j} = \frac{1}{i^2 + j^2 + 1}
$$

## **Instructions de rupture de séquence**

**break**: termine l'exécution d'une boucle (*for* ou *while*). Si plusieurs boucles sont imbriquées, *break* permet de sortir de la boucle la plus proche.

**continue**: L'instruction *continue* est utilisée pour terminer l'itération en cours et force l'itération suivante d'une boucle *for* ou *while*.

ex\_break.m  $a = 10$ : while  $(a < 20)$  fprintf('valeur de a: %d\n', a);  $a = a + 1$ ; if( $a > 15$ ) valeur de a: 10 valeur de a: 11 valeur de a: 12 valeur de a: 13 valeur de a: 14 valeur de a: 15

break; % termine la boucle en utilisant break

 end end

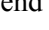

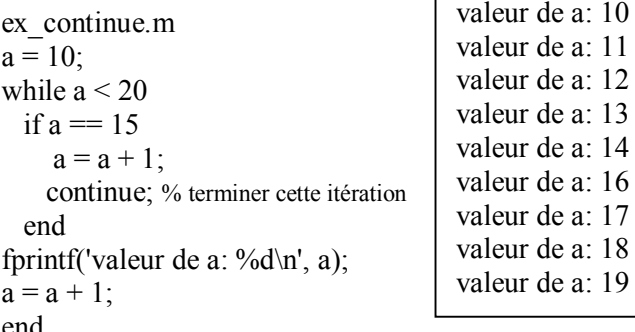

**Fichiers de Fonctions** 

Les fichiers de fonctions fournissent une extensibilité Matlab. Vous pouvez créer de nouvelles fonctions spécifiques à votre domaine de travail qui auront le même statut que toutes les autres fonction MATLAB. Les variables dans les fonctions sont par défaut locales. Il est possible de définir des variable globales en utilisant le mot réservé global (exemple: global x y)

### **Définition et appel d'une fonction**

**function**  $[y1,y2, \ldots,ym] = \text{nom}(x1,x2, \ldots,xn)$ Corps de la fonction

### où:

 y1, y2, ym: sont les arguments de sortie (retour) x1, x2, xm: sont les arguments d'entrée (d'appel) Le fichier de la fonction doit être enregistré sous **nom.m**.

**11.** Ecrire une fonction MATLAB qui reçoit en entrée les coordonnées cartésiennes (x,y) d'un point et qui retourne en sortie ses coordonnées polaires  $(r, \theta)$ **12.** Refaire les questions 7, 9 et 10 en transformant les fichiers scripts en fichiers de fonctions.

Université de Jijel Faculté des Sciences et de la Technologie Département d'Electronique

Licence L2, ELN/TEL

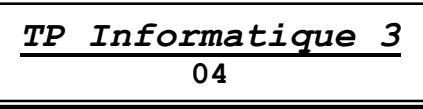

#### **1. Les polynômes**

Matlab représente un polynôme sous forme d'un tableau de ses coefficients classés dans l'ordre des puissances décroissantes.

## **1.1 Saisie d'un polynôme**

Le polynôme P d'expression:  $P(x) = x^2 - 6x + 9$ est représenté par le tableau à 1 dimension suivant:

 $>>P=[1 -69]$ 

 $P= 1 -6 9$ 

Le nombre d'éléments du tableau est égal au degré du polynôme +1.

 $>>Q=[1 2 0 -3]$  %

 $Q=1$  2 0 -3

## **1.2 Racines d'un polynômes**

La fonction *roots* permet de déterminer les racines d'un polynôme.

 $\Rightarrow$ roots(P) %  $P(x) = (x-3)^2$ ans= 3 3  $\Rightarrow$ roots(Q) % Q(x) = (x-1) (x<sup>2</sup> + 3x + 3) ans= -1.5000 + 0.8660i -1.5000 - 0.8660i 1.0000

# **1.3 Evaluation de polynômes**

La fonction **polyval** permet d'évaluer un polynôme en un point ou en un ensemble de points.

%Evaluer le polynôme P en 1:  $P(1) = 1^2 - 6 \cdot 1 + 9 = 4$  $\gg$ polyval(P,1) %

ans $= 4$ 

%Evaluer le polynôme Q en 0:

 $Q(0) = (0-1)(0^2 + 3*0 + 3)$ 

 $>>polyval(Q,0)$ 

ans $= -3$ 

Détermination d'un polynôme à partir de ses racines: **poly** On cherche le polynôme qui a pour racines: 1, 2 et 3.  $>>r=[1 2 3]$ 

 $r=1$  2 3

Le polynôme recherché est alors:

 $>>k=poly(r)$ 

k=1 -6 11 -6

qui correspond à:  $K(x) = x^3 - 6x^2 + 11x - 6$ 

On vérifie bien que les racines du polynome K sont 1, 2 et 3.  $\ge$ racines=roots(K)

racines= 3.0000

- 2.0000
- 1.0000

## **1.4 Multiplication et division de polynômes**

Soit deux polynômes P1 et P2 définis par:  $p_1(x) = x + 2$ ,  $p_2(x) = x^2 - 2x + 1$ 

 $>>P1=[1 2]$  $P1=1$  2  $>>P2=[1 -2 1]$  $P2=1 -2 1$  $>>P3=conv(P1,P2)%$  multiplication de P1 par P2 P3=1 0 -3 2  $>>[Q,R]=$ deconv(P2,P1)% divison de P2 par P1  $Q=1$  -4  $R= 0 0 9$ En divisant P3 par P1, on retrouve le polynome P2 (Le

reste R est nul car la divsion est exacte).

 $>>[Q,R]=$ deconv $(P3,P1)$  $Q=1$  -2 1<br>R=0 0 0  $R= 0 \t 0 \t 0 \t 0$ 

## **2. Représentation graphique**

### *2.1 Représentation graphique du polynôme K(x)*

x=0:0.01:5; % Intervalle de la variable x  $k=[1 -6 11 -6]$ ;  $y = polyval(k, x);$ % évaluation du polynôme  $K(x)$  à chaque point de %x, cette instruction est similaire à :  $y=x.^{3}-6*x.^{2}+11*x-6;$ plot(x,y) % tracé de la fonction y= $K(x)$ 

grid% Affiche le quadrillage

title('tracé de  $y=x^3-6x^2+11x-6'$ )%attribue un titre au %graphique

xlabel('x')% attribue un texte à l'axe des abscisses ylabel('y')% attribue un texte à l'axe des ordonnées

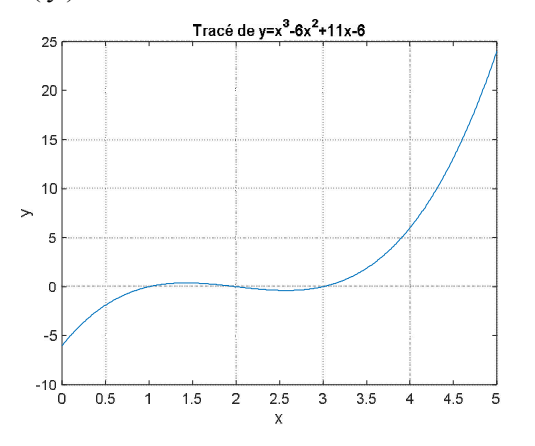

**plot(x,y,s)**: permet de tracer des graphiques de vecteurs de même taille (y en fonction de x). Le choix du type de la couleur du tracé peut se faire avec le paramètre facultatif 's' qui est une chaîne composée de 1 à 3 caractères. Pour plus de détail, tapez >>doc plot

**Exemples**:  $t=0:10$ ;  $y=t.^{2}$ ; figure(1), plot(t,y)  $figure(2), plot(t, y, 'k-)$ figure(3),  $plot(t, v, 'k,-)$  $figure(4)$ , $plot(t, y, 'mo')$  $figure(5)$ , $plot(t, v, 'm^*:')$ 

**Echelles des axes**: la fonction **axis**( ) permet de fixer des intervalles de visualisation des différentes axes: **axis([X<sub>min</sub> X<sub>max</sub> y<sub>min</sub> y<sub>max</sub>])** 

## **Subdivision de la fenêtre graphique**

**subplot(m,n,p)**: divise la fenêtre graphique courante en **m \* n** zones graphiques (m: lignes; n: colonnes) et trace le graphique qui suit cette instruction dans la zone de numéro **p**.

#### **Exemple**

subplot(2,2,1) % ou subplot(221), emplacement 1  $plot(t, y,'')$ subplot $(2,2,2)$  % emplacement 2  $plot(t,y,'*)$ subplot $(2,2,4)$  % emplacement 4  $plot(t, v, 'k')$ 

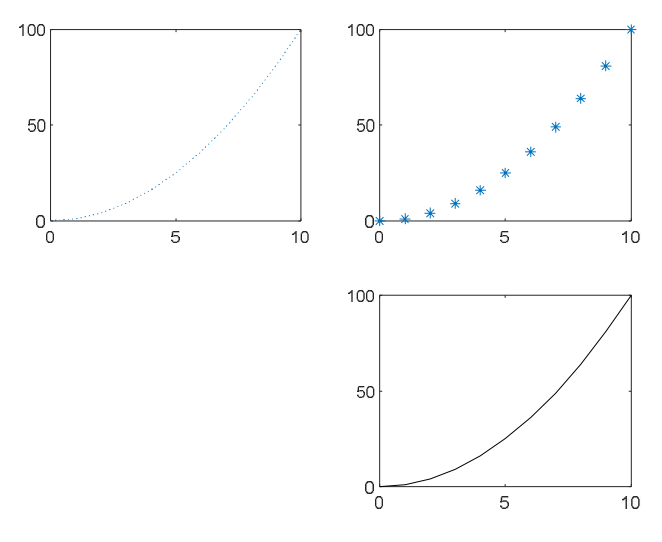

## **2.2 Graphe d'une fonction**

### *Définition des fonctions: inline et function Instruction de traçage: plot et fplot*

**Exemple:** soit la fonction à représenter graphiquement:  $f(x) = e^x - 3x^2$ 

**1ère méthode:** (fplot) fplot( $\mathcal{Q}(x)$  exp(x)-3\*x.^2) grid on

**2ième méthode:** (inline + plot)

f=inline('exp(x)-3\*x.^2')% ou f=inline('exp(x)-3\*x.^2','x') x=-10:0.1:10; %évaluer la fonction *f* dans tous les points du vecteur x  $ff=fewal(f,x);$  $plot(x, ff)$ axis([-5 5 -40 50]), grid  $>>f$ <br>f= **Inline function:**  $f(x) = exp(x) - 3*x^2$ 

**3ième méthode:** (inline + plot) f=inline(' $exp(x)$ -3\*x.^2')  $x=-10:0.1:10;$ plot(x, $f(x)$ )% plot(x, $feval(f,x)$ ) axis([-5 5 -40 50]), grid **4ième méthode:** (function + fplot) fplot('fct', $[-5 5]$ ) %de la forme: fplot('fct', $[x_{min} x_{max}]$ ) grid avec fct est une fonction définie comme suit: fct.m function  $y = fct(x)$  $y=exp(x)-3.*x.^2;$ 

**5ième méthode:** (function + plot)  $x=-10:0.1:10;$  $plot(x, fct(x))$ axis([-5 5 -40 50]), grid

#### **6ième méthode:** (Une boucle pour évaluer la fonction à chaque valeur de  $x + plot$

 $y = [$ ; for  $x=-10:0.1:10$  $y=[y, exp(x)-3*x^2];$ end  $xx=-10:0.1:10;$ plot(xx,y) axis([-10 10 -10 100]), grid

**7ième méthode:** (Représentation vectorielle de la fonction  $+$  plot)

 $x=-10:0.1:10;$  $y=exp(x)-3.*x.^2;$  $plot(x,y)$ axis([-10 10 -10 100]), grid **8ième méthode** % Tracer la fonction 'exp(x)-3\*x^2' entre -5 et 5 en rouge fplot('exp(x)-3\*x^2',[-5 5],'r')

**Question:** Que fait le programme suivant: x=-pi:0.1:3\*pi;  $figure(1), plot(x,y,x,sin(x))$  $y=x.*sin(x);figure(2), plot(x,y)$ hold on,% Ajoute sur la même figure un autre graphe  $plot(x,sin(x), 'r')$  $figure(3), plot(x,y)$  $plot(x,sin(x), 'r')$ close all% ferme toutes les fenêtres graphiques figure(4) fplot( $\left(\widehat{\omega}(x)\sin(x+pi/5)\right)$ ,'Linewidth',2); hold on fplot( $\left(\frac{\partial}{\partial x}\right) \sin(x-\frac{\partial}{\partial y})$ ; --or');  $fplot(Q(x) sin(x), '-' *c')$ hold off % annulation de l'effet de hold figure(5) fplot( $(\widehat{\omega}(x)$  sin(x+pi/5),'Linewidth',2); hold on fplot( $\mathcal{Q}(x)$  sin(x-pi/5),'--or'); fplot( $(\mathcal{Q}(x)$  sin(x),'-.\*c') hold off fplot( $(\mathcal{Q}(x)$  sin(x)),